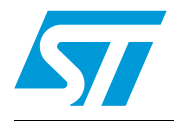

# **UM0174 User manual** STR910-EVAL

evaluation board

## **Introduction**

The **STR910 evaluation board** (STR910-EVAL) is a complete development platform for the STMicroelectronic's ARM® core-based STR91xF. Based on the ARM966ES core, the STR91xF includes Pre-fetch Queue and Branch cache, full speed USB 2.0 compatible port, Ethernet 100/10 interface, Embedded MAC, CAN2.0B compliant interface, a 2 Mbyte dual bank Flash memory, a 96 Kbyte SRAM and many peripherals.

The STR910-EVAL board includes an STR910F microcontroller, pre-loaded demonstration software and a full range of hardware features to help you evaluate device peripherals (such as motor control, IrDA, USB, Ethernet, CAN) and develop your own applications. Extension headers make it possible to easily connect a daughter board or wrapping board for your specific application.

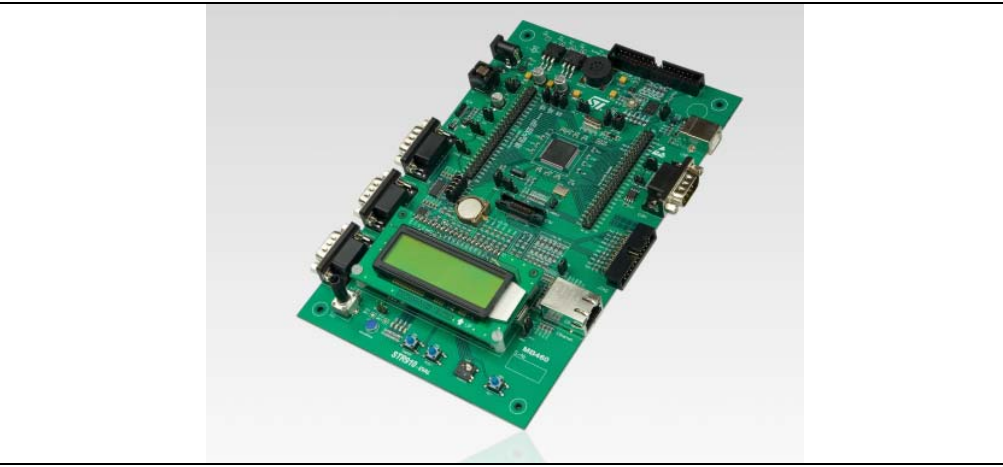

**Figure 1. STR910-EVAL evaluation board**

### **Features**

- Three 5V power supply options: jack, USB connection or a daughter board
- RTC with tamper detection
- Audio play and record
- Three RS232 connectors with support of full modem control on one connector
- Infrared Data Access (IrDA)
- USB 2.0 compliant with full-speed (12 Mb/s) data transmission
- CAN 2.0B connection
- Inductor motor control connector with 6 PWM output, emergency stop and tachometer input

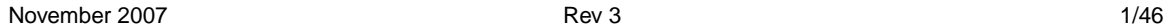

*www.st.com*

- IEEE-802.3-2002 compliant Ethernet connection
- Debug support via 20-pin JTAG connector
- 38-pin ETM connector for optional trace module
- Dot-matrix LCD module
- Joystick with 4-direction control and selector
- Extension connectors for daughter board or wrapping board

### **About the user manuals...**

This user manual provides information about using your STR910-EVAL and its hardware features. This product includes the **STR912FAW47X6** microcontroller with a 2 Mbyte internal Flash memory. Earlier versions of the product include the **STR912FAW44X6**  microcontroller with a 512 Kbyte internal Flash memory.

For additional information about supporting software and tools, please refer to the STR9 microcontroller families web page on *www.st.com*.

### **Ordering information**

To order the STR910 evaluation board, use the order code **STR910-EVAL**.

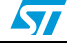

# **Contents**

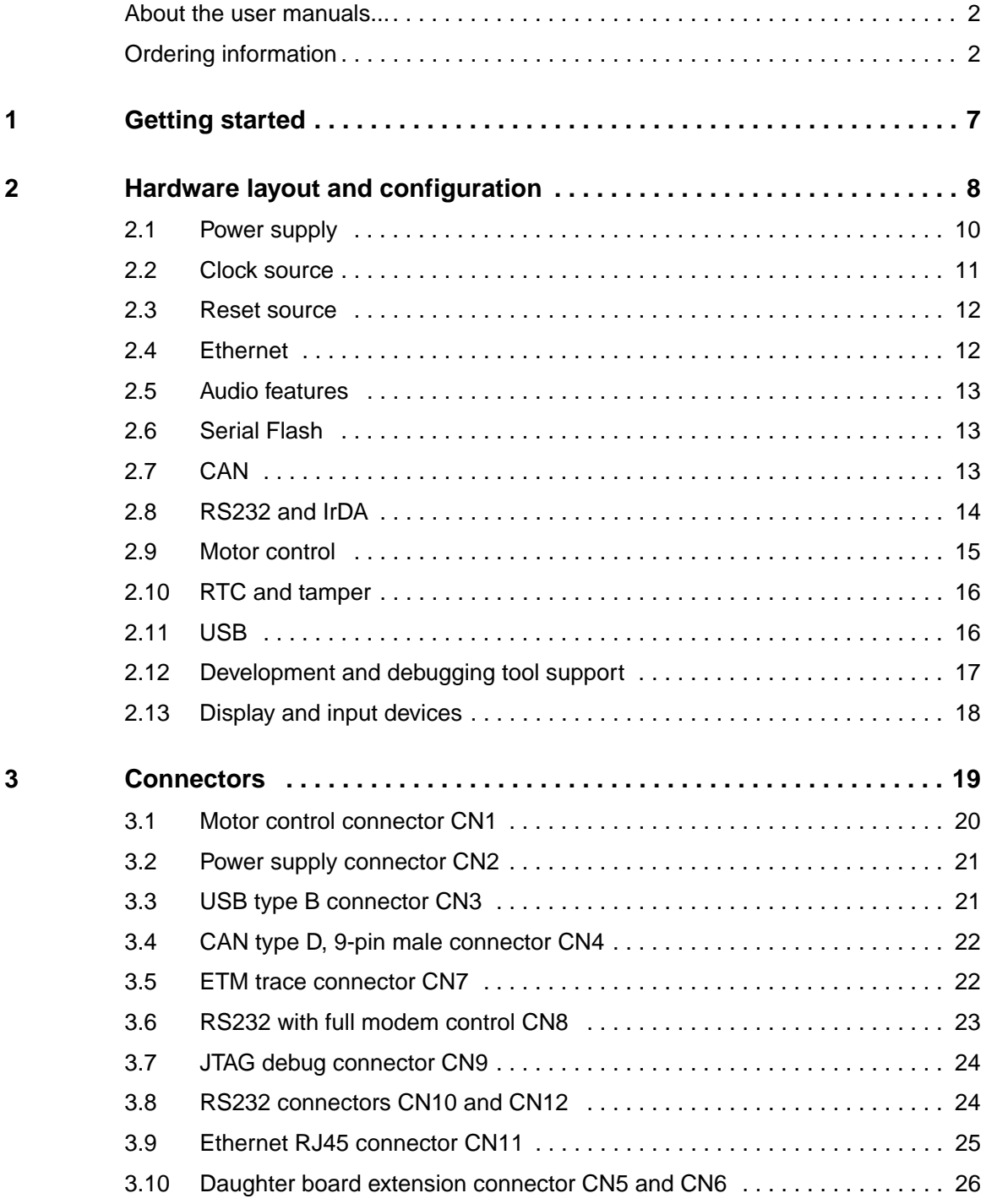

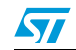

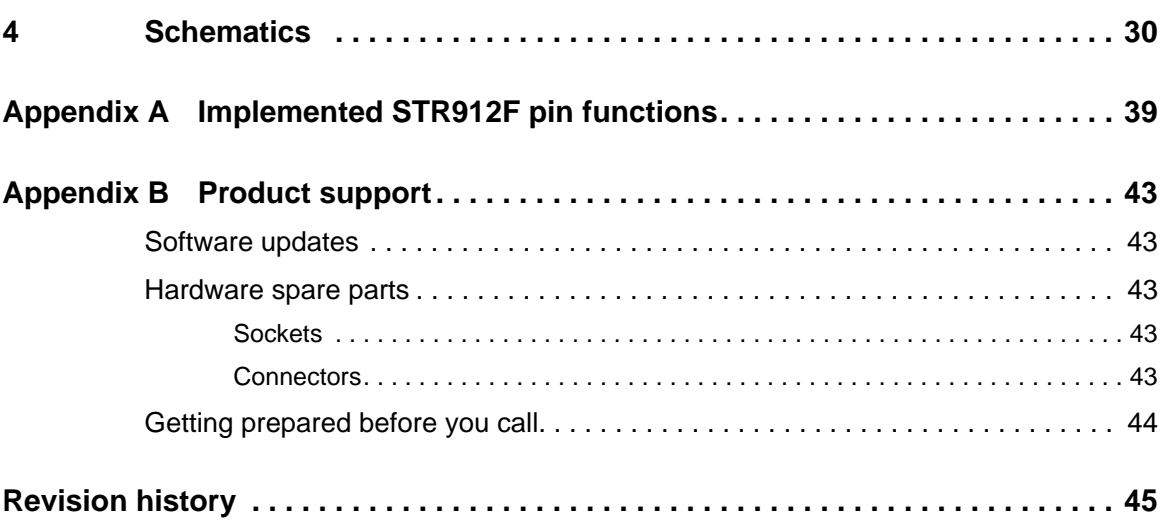

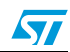

# **List of tables**

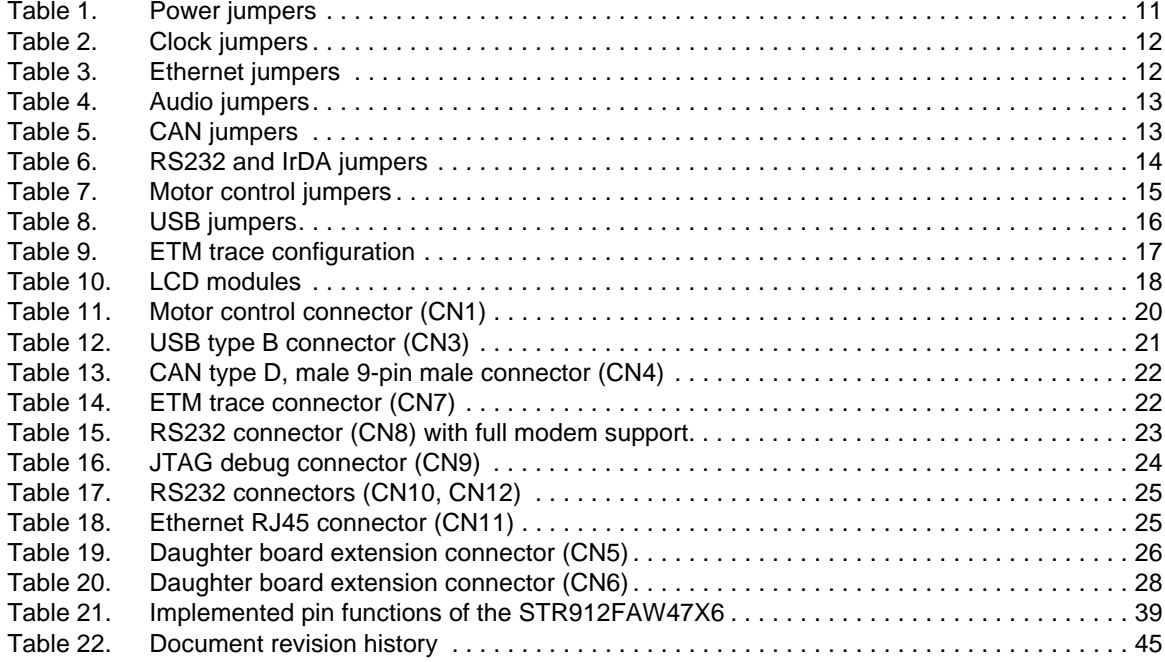

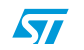

# **List of figures**

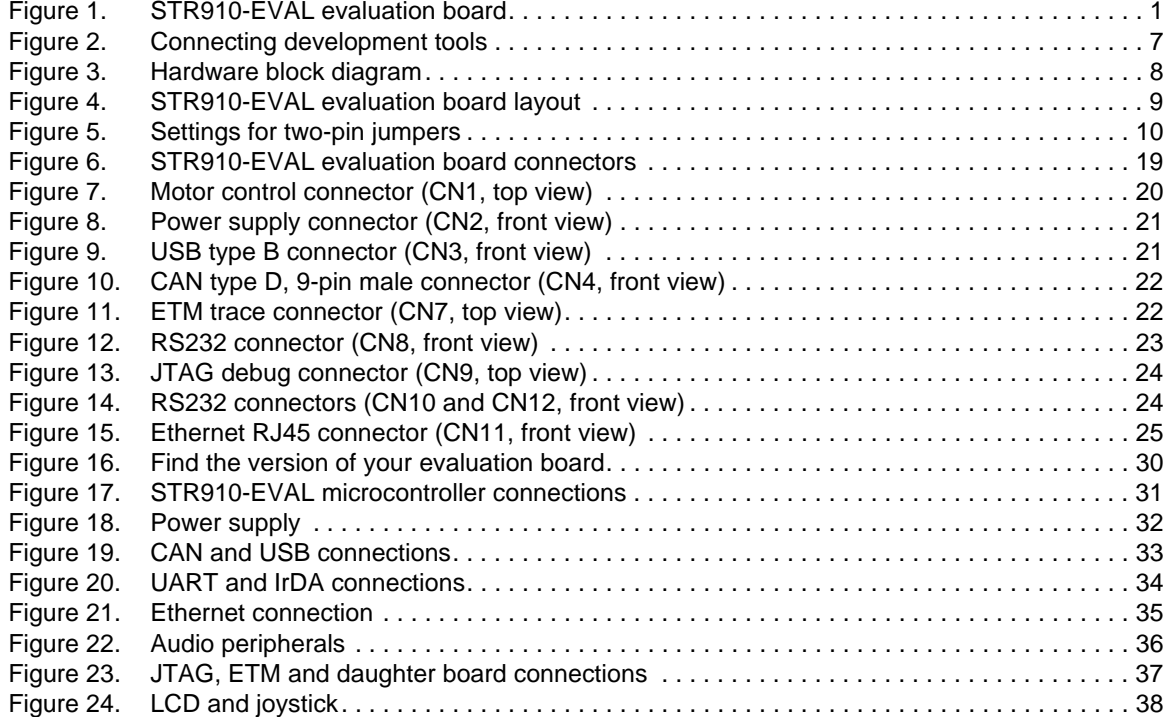

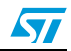

## **1 Getting started**

Your **STR910-EVAL** is designed with a full range of hardware features that will help you rapidly evaluate microcontroller peripherals and develop your own applications. Descriptions of hardware features and configurations are provided in *Section 2 on page 8*.

Demonstration software is preloaded in the board's flash memory for easy demonstration of device peripherals in stand-alone mode. For more information refer to the demonstration software getting started.

Your STR910-EVAL is also designed for use as an application development platform and reference design, and supports connection to a full range of in-circuit debugging tools and integrated development environments.

To start using your STR910-EVAL evaluation board for application development, you will have to set up your development tools and connect to the STR91xF.

1. Connect to your STR910-EVAL via the 20-pin JTAG connector.

A 38-pin ETM connector is also provided, allowing you to connect to and use your microcontroller's Embedded Trace Macrocell during debugging. For additional configuration information, see *Section 2.12 on page 17*

2. Power up the evaluation board.

The board can be powered by 5V from either the jack for external power supply, USB connector, or a daughter board. For additional configuration information, see *Section 2.1 on page 10*.

3. Connect to the device from the debugging software on your host PC.

The BCD files, FME file and installation instructions that you will need to update your debugging software are available for free download at the STMicroelectronics microcontrollers support site on www.st.com.

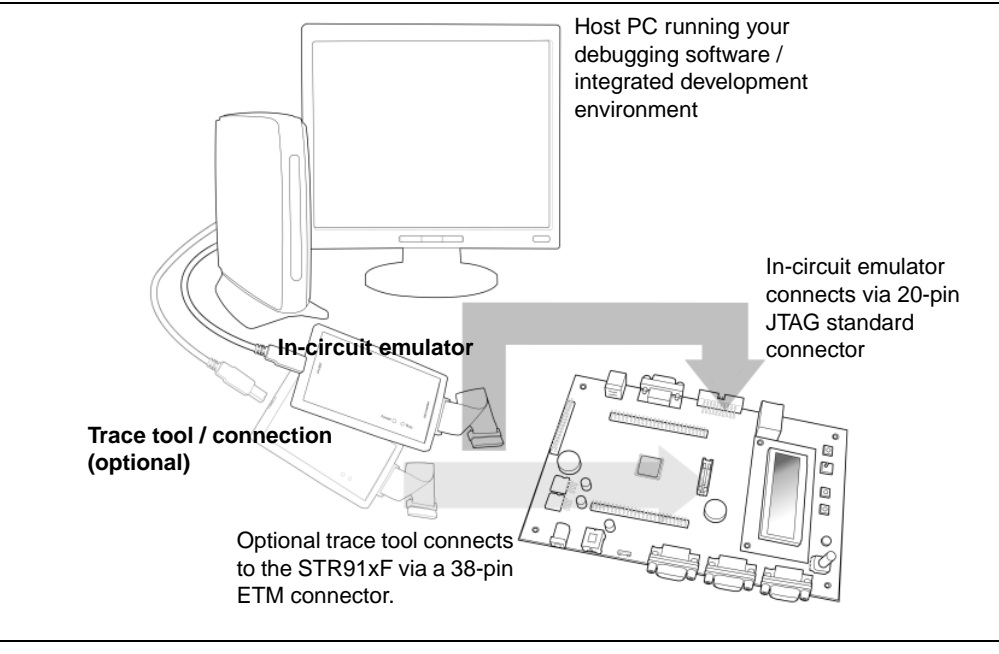

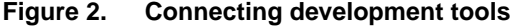

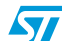

## **2 Hardware layout and configuration**

The STR910-EVAL is designed around the **STR912FAW47X6** ARM966E-S in 128-pin LQFP package. The hardware block diagram of the STR910-EVAL (*Figure 2*) illustrates the layout of the board relative to the STR91xF peripherals and *Figure 4* will help you locate these features on the actual evaluation board.

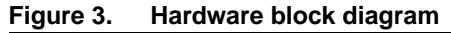

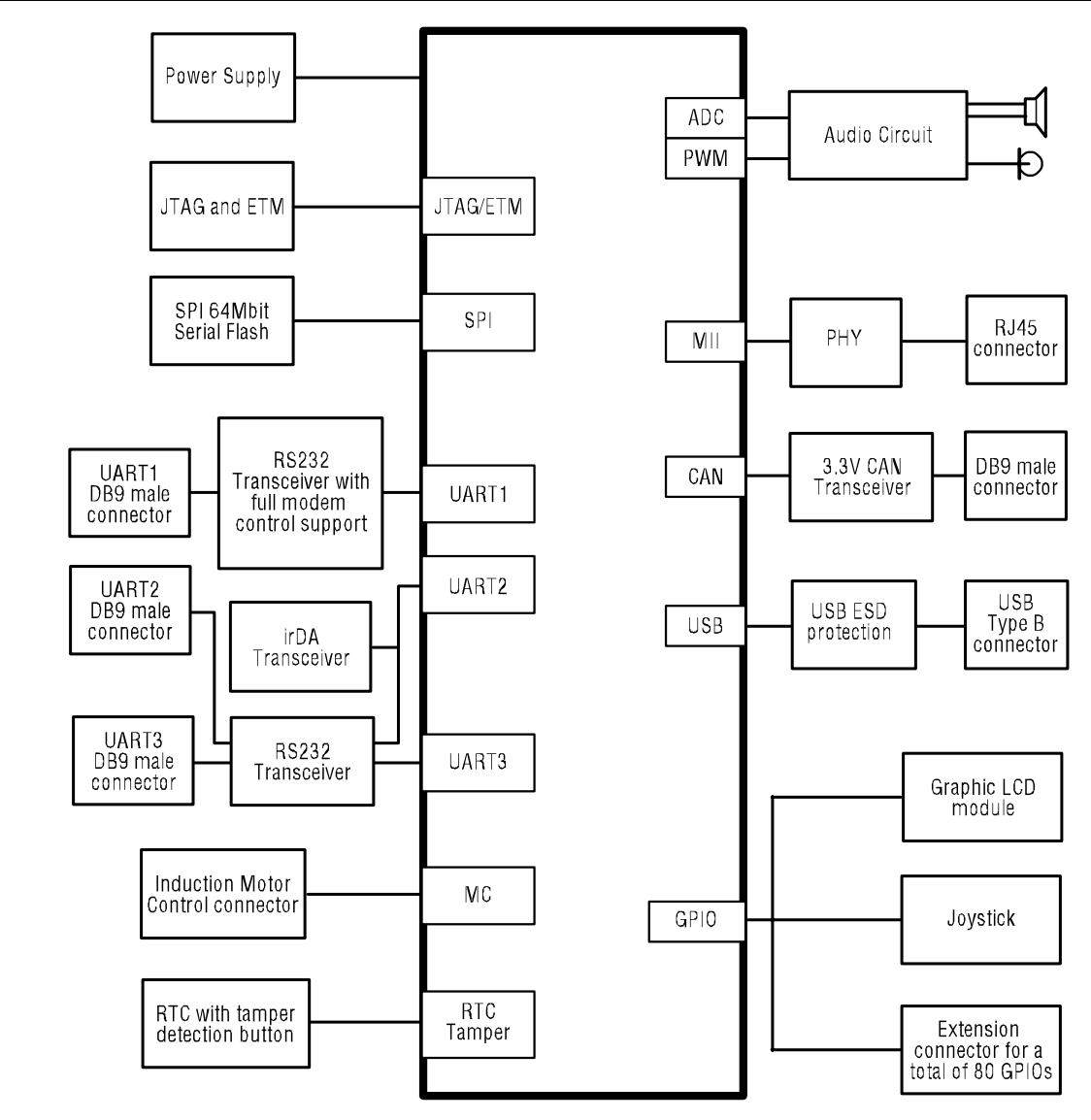

Peripheral implementation on the STR910-EVAL board requires the use of alternate pin functions supported by the **STR912FAW47X6**. A table of alternate pin functions used in this design is provided in *Appendix A*.

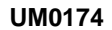

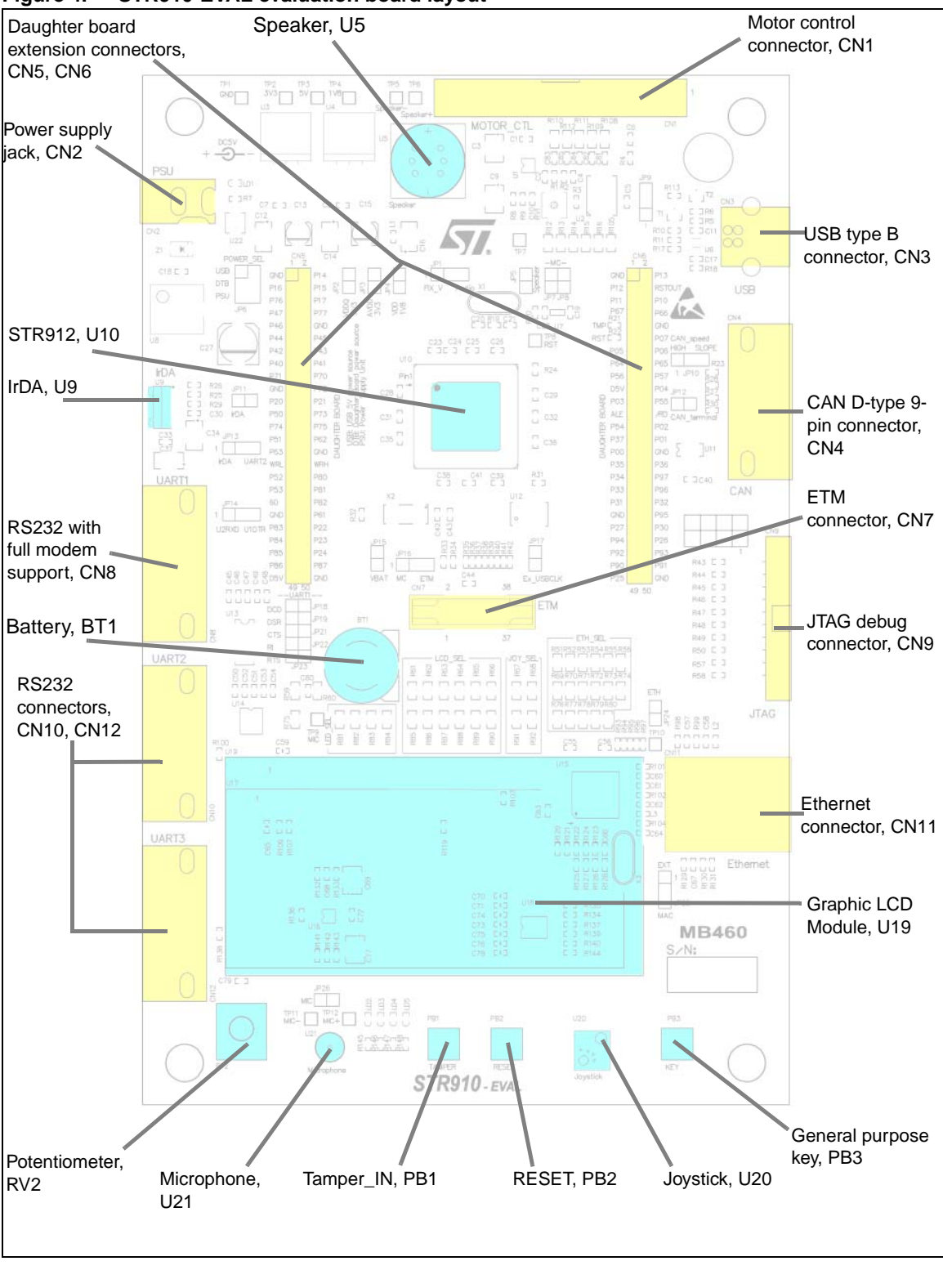

**Figure 4. STR910-EVAL evaluation board layout**

 $\overline{\mathbf{S}}$ 

9/46

The following sections provide jumper settings for configuring your STR910-EVAL evaluation board and peripherals, including:

- **Power supply**
- *Clock source*
- *Reset source*
- *Ethernet*
- *Audio features*
- *Serial Flash*
- *RS232 and IrDA*
- *Motor control*
- *RTC and tamper*
- *USB*
- *Development and debugging tool support*
- *Display and input devices*

● *CAN*

Two types of jumpers are used on the STR910-EVAL evaluation board:

- 3-pin jumpers with two possible positions, for which settings are presented in schematics in the following sections
- 2-pin jumpers with two possible settings: **Fitted** the circuit is closed, and **Not fitted** the circuit is open (see *Figure 5*)

### **Figure 5. Settings for two-pin jumpers**

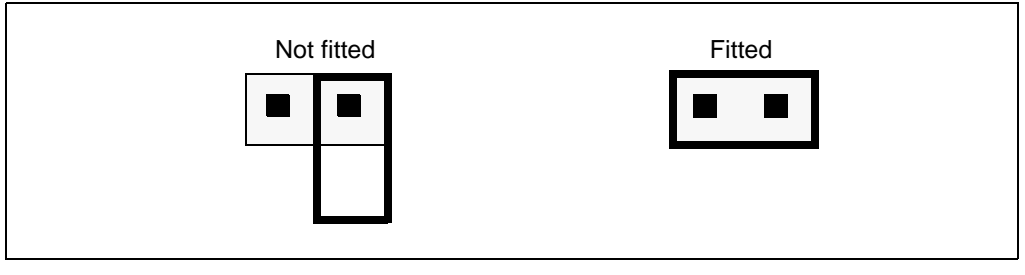

## **2.1 Power supply**

STR910-EVAL evaluation board is designed to be powered by a 5V DC power supply. It is possible to configure the evaluation board to use any of the following three sources for the power supply:

- 5V DC power adapter connected to the **power supply jack** (CN2, or PSU for Power Supply Unit on the silk screen).
- 5V DC power with 500mA limitation via the **USB type-B connector** (CN3, or USB on the silk screen).
- 5V DC power from the **daughter board extension connectors** (CN5 and CN6, DTB for Daughter Board on the silk-screen).

There is also a 3V button battery, which can be used as a backup power supply for both the RTC and the internal RAM of the STR91xF microcontroller.

The power supply is configured by setting the related jumpers, **JP2**, **JP3**, **JP4**, **JP6** and **JP15** as described in *Table 1*.

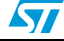

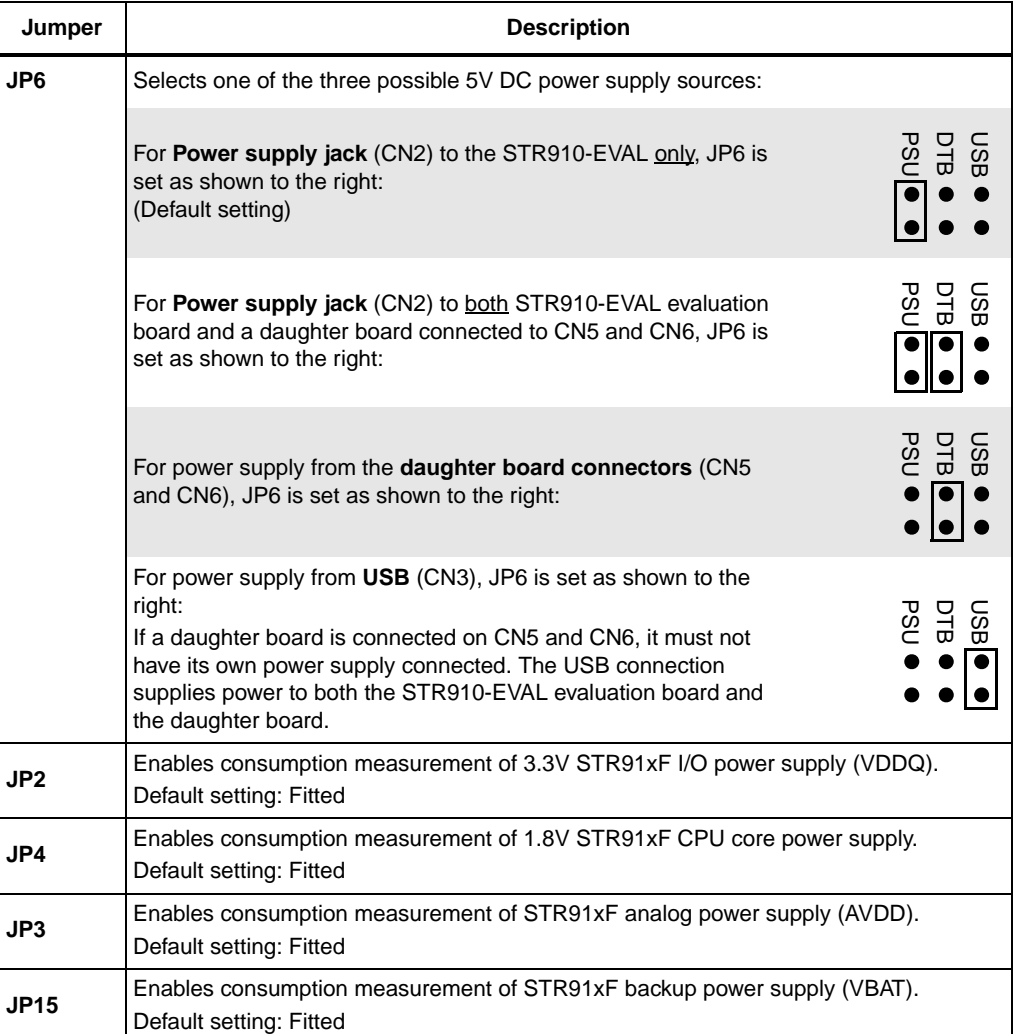

#### Table 1. **Power jumpers**

The LD1 LED is lit when the STR910-EVAL evaluation board is powered correctly.

## **2.2 Clock source**

Four clock sources are available on the STR910-EVAL evaluation board for the microcontroller, USB, RTC and Ethernet PHY transceiver.

- **X1** 25MHz crystal for STR91xF microcontroller
- **X2** 32KHz crystal for embedded RTC
- **X3** 25MHz crystal for Ethernet PHY transceiver U15
- **U12** 48MHz oscillator for USB

USB and Ethernet PHY are also able to run using the clock from the STR91xF. The clock system can be configured by setting the jumpers **JP25** and **JP17** as described in *Table 2*.

![](_page_10_Picture_12.jpeg)

![](_page_11_Picture_208.jpeg)

#### Table 2. **Clock jumpers**

### **2.3 Reset source**

The reset signal of STR910-EVAL evaluation board is low active.

The reset sources include:

- Power On Reset from STM1001 (U7)
- Reset button (PB2)
- Debugging tools via the CN9 or CN7 connector
- Daughter board via the CN6 connector

### **2.4 Ethernet**

The STR910-EVAL supports IEEE-802.3-2002 compliant Ethernet communication via the MII interface PHY transceiver– STE100P with PHY address 10101b and integrated RJ45 connector with embedded transformer. **JP24** enables/disables Ethernet support.

Table 3. **Ethernet jumpers** 

| Jumper      | <b>Description</b>                                                                                 |  |
|-------------|----------------------------------------------------------------------------------------------------|--|
| <b>JP24</b> | TPHY transceiver STE100P is in Power Down mode when JP24 is not fitted.<br>Default setting: Fitted |  |

Two embedded LEDs (yellow and green) for the RJ45 connector show current status of Ethernet connection:

- **Yellow LED**  blinking indicates transmission or reception via Ethernet
- **Green LED** is lit when a good link test has been detected

### **2.5 Audio features**

STR910-EVAL evaluation board supports both audio recording and playback. This can be disabled or enabled by setting of jumpers **JP5** and **JP26**. Audio volume can be adjusted using the potentiometer RV1.

| Jumper | <b>Description</b>                                                                                                    |  |  |
|--------|----------------------------------------------------------------------------------------------------|--|--|
| JP5    | Audio power amplifier TS4871 is forced into standby mode when JP5 (SPEAKER on<br>the silk-screen) is not fitted.<br>Default setting: Fitted                                   |  |  |
| JP26   | Microphone pre-amplifier MAX4061 is forced into shutdown mode when JP26 (MIC on<br>the silk-screen) is fitted.<br>Default setting: Not fitted                                 |  |  |
| JP1    | Audio<br>$\frac{1}{2}$<br>Audio play circuit is connected to P46 of STR91xF when JP1<br>(FIX V & Audio on the silk-screen) is set as shown on the right:<br>(Default setting) |  |  |
|        | Audio<br>FIX V<br>Adjustable analog signal from RV2 is connected to P46 of the<br>STR91xF when JP1 is set as shown on the right:                                              |  |  |

Table 4. **Table 4. Audio jumpers**

### **2.6 Serial Flash**

A 64Mbit SPI interface Flash is available on the STR910-EVAL evaluation board.

## **2.7 CAN**

The STR910-EVAL evaluation board supports CAN2.0B compliant bus communication based on the 3.3V CAN transceiver. Both high-speed mode and slope-control mode are available and can be selected by setting **JP10**.

| Jumper | <b>Description</b>                                                                                                    |        |              |
|--------|----------------------------------------------------------------------------------------------------|--------|--------------|
| JP10   | CAN transceiver functions in slope-control mode when JP10<br>(HIGH or SLOPE on silk-screen) is set as shown to the right: |        | တ္ပ          |
|        | CAN transceiver functions in high-speed mode when JP10 is set<br>as shown on the right:<br>(Default setting)              | 금<br>우 | <b>SLOPE</b> |

Table 5. **CAN jumpers** 

![](_page_12_Picture_12.jpeg)

 $\sqrt{2}$ 

![](_page_13_Picture_178.jpeg)

### **Table 5. CAN jumpers (continued)**

### **2.8 RS232 and IrDA**

Three channels for RS232 communication are available on the STR910-EVAL board.

Two channels UART2 and UART3, use the RS232 transceiver U14 and two male D-type 9 pin connectors CN10 and CN12. IrDA communication is supported as a multiplex function on UART2. You can activate the IrDA transceiver and enable IrDA on UART2 by setting jumpers **JP13** and **JP11** as indicated in *Table 6*.

UART1 uses the RS232 transceiver U13 with full modem control support and the male Dtype 9-pin connector CN8. For this feature, the DTR signal is multiplexed using the same pin that is otherwise used for the RXD signal on UART2. You can select between the UART2 RXD and UART1 DTR signal by setting **JP14** as indicated in *Table 6*.

| Jumper      | <b>Description</b>                                                                                                    |              |                                |  |
|-------------|----------------------------------------------------------------------------------------------------|--------------|--------------------------------|--|
| <b>JP13</b> | UART2 RXD signal is connected to RS232 transceiver when<br>JP13 is set as shown on the right:<br>(default setting)                             | IEA          | UART2                          |  |
|             | UART2 RXD signal will be connected to IrDA transceiver when<br>JP13 is set as shown on the right:                                              | уā           | UART2                          |  |
| <b>JP14</b> | Allows selection of either UART2 or UART1 with full modem control support.                                                                     |              |                                |  |
|             | UART1 DTR signal is used when JP14 is set as shown on the<br>right:                                                                            | <b>U2RXD</b> | <b>UTDTR</b><br>$\overline{2}$ |  |
|             | UART2 RXD signal is used when JP14 is set as shown on the<br>right:                                                                            | <b>U2RXD</b> | UTRR                           |  |
| <b>JP11</b> | Shuts down IrDA transceiver. IrDA is enabled when JP11 is fitted while IrDA is disabled<br>when JP11 is Not fitted.<br>Default setting: Fitted |              |                                |  |

Table 6. **RS232 and IrDA jumpers** 

| Jumper                                                                                   | <b>Description</b>                                                          |  |  |
|------------------------------------------------------------------------------------------|-----------------------------------------------------------------------------|--|--|
| Jumpers JP18, JP19, JP21, JP22 and JP23 enable signals for UART1 with full modem control |                                                                             |  |  |
| <b>JP18</b>                                                                              | UART1 DCD signal is enabled when JP18 is fitted.<br>Default setting: Fitted |  |  |
| <b>JP19</b>                                                                              | UART1 DSR signal is enabled when JP19 is fitted.<br>Default setting: Fitted |  |  |
| <b>JP21</b>                                                                              | UART1 CTS signal is enabled when JP21 is fitted.<br>Default setting: Fitted |  |  |
| <b>JP22</b>                                                                              | UART1 RI signal is enabled when JP22 is fitted.<br>Default setting: Fitted  |  |  |
| JP23                                                                                     | UART1 RTS signal is enabled when JP23 is fitted.<br>Default setting: Fitted |  |  |

**Table 6. RS232 and IrDA jumpers (continued)**

### **2.9 Motor control**

STR910-EVAL board supports induction motor control via a 34-pin connector CN1, which provides all required control and feedback signals to and from a motor power-drive board. Available signals on this connector include emergency stop, motor speed, 3-phase motor current, bus voltage, Heatsink temperature from the motor drive board and 6 channels of PWM control signals going to the motor drive circuit.

Emergency stop, motor current sampling and motor speed detection are enabled by setting jumpers **JP16**, **JP7** and **JP8**.

The potentiometer (RV2) can be used to control motor speed when **JP1** is configured to connect RV2 to P46 of the STR91xF. See *Table 4 on page 13*.

| Jumper      | <b>Description</b>                                                                                                    |  |  |
|-------------|----------------------------------------------------------------------------------------------------|--|--|
| <b>JP16</b> | JP16 enables the emergency stop function on P67 of the motor control connector CN1.<br>P67 of the STR91xF is shared by both motor control and ETM trace support.                                                              |  |  |
|             | $rac{8}{2}$<br>P67 is used for motor control emergency stop detection when<br>JP16 (MC or ETM on silk-screen) is set as shown on the right:<br>(default setting)                                                              |  |  |
|             | ξ<br>P67 is used for external trigger of ETM tracing when JP16 is set<br>as shown on the right:                                                                                                    |  |  |
| JP7         | Motor current sampling operation is enabled when JP7 is fitted (P40 connected to<br>P43). The I/O pins P40 and P43 are disconnected and can be used by a daughter<br>board when JP7 is not fitted.<br>Default setting: Fitted |  |  |

Table 7. **Motor control jumpers** 

![](_page_14_Picture_10.jpeg)

![](_page_15_Picture_178.jpeg)

### **Table 7. Motor control jumpers (continued)**

*Note: When using the motor control connector, ensure that JP9 is set to allow the use of P0.1 on the STR910F for motor control. JP9 can be configured to use P0.1 for the USB peripheral. See Table 8 on page 16.*

### **2.10 RTC and tamper**

A 32KHz crystal X2 is available for the embedded RTC inside the STR91xF. The push button PB1 can be used to simulate a tamper event on the RTC.

### **2.11 USB**

The STR910-EVAL evaluation board offers USB 2.0 compliant communication via a USB type-B connector (CN3) with full-speed (12Mb/s) data transfer. The evaluation board and daughter board can be powered from this USB connection at 5V DC with a 500mA current limitation.

Two clock sources are available for USB:

- PLL generated clock from the STR91xF
- External oscillator U12

Clock source is selected by setting **JP17**. Refer to *Table 2: Clock jumpers on page 12* for configuration details.

The unplugging of hardware from the USB connector (CN3) can be simulated by your application software. USB hardware disconnect simulation is enabled by configuring the jumper **JP9**, as described in *Table 8*.

| Jumper | <b>Description</b>                                                                                                    |
|--------|----------------------------------------------------------------------------------------------------|
| JP9    | JP9 can be used to enable USB hardware disconnect simulation using P0.1 on the<br>STR910F, P0.1 of the STR91xF can be used either for Motor Control or USB.                                                                                                   |
|        | USB hardware disconnect simulation is enabled and P0.1 of the<br>STR910F is used by the USB peripheral when JP9 is set as<br>shown to the right:<br>$\sqrt{2}$<br>In this case, the USB pull up resistor (R10) is connected to pin 3<br>of the USB connector. |
|        | USB hardware disconnect simulation is disabled, and P0.1 of<br>the STR910F is used by the Motor Control connector (C1) when<br>JP9 is set as shown to the right:<br>(Default setting)                                                                         |

Table 8. **USB jumpers** 

### **2.12 Development and debugging tool support**

The STR910-EVAL evaluation board supports connection to both In-Circuit Emulators (ICE) via a 20-pin standard JTAG interface and Trace tools via a 38-pin Embedded Trace Macrocell (ETM) interface.

To enable the ETM trace feature, some alternate circuit functions have to be disconnected by setting the jumpers listed in *Table 9*. Motor control, UART1 full modem control support and USB external 48MHz clock use STR91xF I/O pins that are required for the ETM trace connection on CN7. These features will be restricted when ETM trace is used. The evaluation board can not be connected to a motor control drive board on connector CN1.

To ensure the integrity of high-speed signals on the ETM trace connections, each ETM signal should have a single point-to-point connection from STR91xF microcontroller to the 38-pin ETM connector. Stub tracks ("dead-end" extensions to the signal track) should be eliminated. If you encounter problems when using ETM connector, you can remove the resistors indicated in *Table 9* to avoid stub and improve signal quality on the ETM connection.

| Pin on CN7 | <b>Description</b> | To disable alternate function                                                   | To avoid stub |
|------------|--------------------|---------------------------------------------------------------------------------|---------------|
| 6          | <b>TRACECLK</b>    | Disconnect motor power drive board<br>connected to CN1                          | Remove R34    |
| 10         | <b>EXTTRIG</b>     | Keep JP16 set as shown below:<br>$\frac{\bullet\bullet}{2}$                     | No change     |
| 24         | TRACEPKT[3]        | JP22 is not fitted (UART1 RI signal is<br>disabled)                             | Remove R35    |
| 26         | TRACEPKT[2]        | JP18 is not fitted (UART1 DCD signal is<br>disabled)                            | Remove R36    |
| 28         | TRACEPKT[1]        | JP19 is not fitted (UART1 DSR signal is<br>disabled)                            | Remove R37    |
| 30         | TRACEPKT[0]        | JP21 is not fitted (UART1 CTS signal is<br>disabled)                            | Remove R38    |
| 32         | <b>TRACESYNC</b>   | JP17 is not fitted (external USB48MHz clock<br>P27 source is disable)           | Remove R39    |
| 34         | PIPESTAT[2]        | No.                                                                             | Remove R40    |
| 36         | PIPESTAT[1]        | JP8 is not fitted (Motor control Encoder A pin<br>on CN1 connector is disabled) | Remove R41    |
| 38         | PIPESTAT[0]        | <b>No</b>                                                                       | Remove R42    |

Table 9. **ETM trace configuration** 

![](_page_16_Picture_8.jpeg)

32x122 pixel graphic LCD and 4 general purpose LED's (LD2, 3, 4, 5) are available as display devices. A 4-direction joystick with selection key and one general purpose button (PB3) are available as input devices.

STR910-EVAL also supports a second optional 2x16 character LCD that can be mounted on the U17 connector.

| Graphic LCD U19 (default) |                    |                                 | <b>Character LCD U17 (optional)</b> |                    |                   |
|---------------------------|--------------------|---------------------------------|-------------------------------------|--------------------|-------------------|
| Pin on U19                | <b>Description</b> | Pin on<br>Pin on U17<br>STR91xF |                                     | <b>Description</b> | Pin on<br>STR91xF |
| 1                         | GND                | <b>GND</b>                      | 1                                   | <b>GND</b>         | <b>GND</b>        |
| $\overline{2}$            | <b>VDD</b>         | 3.3V                            | $\mathbf{2}$                        | <b>VDD</b>         | 3.3V              |
| 3                         | VO                 |                                 | $\mathbf{3}$                        | VO                 |                   |
| 4                         | <b>RS</b>          | P97                             | $\overline{\mathbf{4}}$             | <b>RS</b>          | P97               |
| 5                         | <b>NC</b>          |                                 | 5                                   | <b>RW</b>          | P96               |
| 6                         | E <sub>2</sub>     | P95                             | 6                                   | E                  | P94               |
| $\overline{7}$            | <b>NC</b>          |                                 | $\overline{\mathbf{r}}$             | DB <sub>0</sub>    | P80               |
| 8                         | E <sub>1</sub>     | P94                             | 8                                   | DB1                | P81               |
| 9                         | <b>RW</b>          | P96                             | 9                                   | DB <sub>2</sub>    | P82               |
| 10                        | DB <sub>0</sub>    | P80                             | 10                                  | DB <sub>3</sub>    | P83               |
| 11                        | DB1                | P81                             | 11                                  | DB4                | P84               |
| 12                        | DB <sub>2</sub>    | P82                             | 12                                  | DB <sub>5</sub>    | P85               |
| 13                        | DB <sub>3</sub>    | P83                             | 13                                  | DB <sub>6</sub>    | P86               |
| 14                        | DB4                | P84                             | 14                                  | DB7                | P87               |
| 15                        | DB <sub>5</sub>    | P85                             | 15                                  | A                  | $+5V$             |
| 16                        | DB <sub>6</sub>    | P86                             | 16                                  | Κ                  | <b>GND</b>        |
| 17                        | DB7                | P87                             |                                     |                    |                   |
| 18                        | <b>RST</b>         | RESET#                          |                                     |                    |                   |
| 19                        | A                  | $+5V$                           |                                     |                    |                   |
| 20                        | Κ                  | <b>GND</b>                      |                                     |                    |                   |

**Table 10. LCD modules**

![](_page_17_Picture_7.jpeg)

## **3 Connectors**

The following sections provide pin descriptions for the STR910-EVAL evaluation board connectors shown in *Figure 6*.

![](_page_18_Figure_4.jpeg)

**Figure 6. STR910-EVAL evaluation board connectors**

![](_page_18_Picture_6.jpeg)

## **3.1 Motor control connector CN1**

### **Figure 7. Motor control connector (CN1, top view)**

![](_page_19_Figure_4.jpeg)

![](_page_19_Picture_154.jpeg)

![](_page_19_Picture_155.jpeg)

![](_page_19_Picture_8.jpeg)

## **3.2 Power supply connector CN2**

Your STR910-EVAL evaluation board can be powered from a DC 5V power supply via the external power supply jack (CN2) shown in *Figure 8*. The central pin of CN2 must be positive. For power supply jumper configurations, refer to section *Section 2.1 on page 10*.

![](_page_20_Figure_4.jpeg)

**Figure 8. Power supply connector (CN2, front view)**

## **3.3 USB type B connector CN3**

![](_page_20_Figure_7.jpeg)

![](_page_20_Figure_8.jpeg)

Table 12. **USB type B connector (CN3)** 

![](_page_20_Picture_106.jpeg)

![](_page_20_Picture_11.jpeg)

## **3.4 CAN type D, 9-pin male connector CN4**

**Figure 10. CAN type D, 9-pin male connector (CN4, front view)**

![](_page_21_Figure_4.jpeg)

#### Table 13. CAN type D, male 9-pin male connector (CN4)

![](_page_21_Picture_124.jpeg)

## **3.5 ETM trace connector CN7**

### **Figure 11. ETM trace connector (CN7, top view)**

![](_page_21_Figure_9.jpeg)

#### Table 14. **ETM trace connector (CN7)**

![](_page_21_Picture_125.jpeg)

![](_page_21_Picture_13.jpeg)

| Pin number       | <b>Description</b> | <b>Pin number</b> | <b>Description</b> |
|------------------|--------------------|-------------------|--------------------|
| $6\phantom{.}6$  | <b>TRACECLK</b>    | 21                | <b>TRST</b>        |
| $\overline{7}$   | <b>DBGRQ</b>       | 24                | TRACEPKT[3]        |
| $\boldsymbol{8}$ | <b>DBGACK</b>      | 26                | TRACEPKT[2]        |
| $\overline{9}$   | nSRST              | 28                | TRACEPKT[1]        |
| 10               | <b>EXTTRIG</b>     | 30                | TRACEPKT[0]        |
| 11               | <b>TDO</b>         | 32                |                    |
| 12               | Vtref              | 34                | PIPESTAT[2]        |
| 13               | <b>RTCK</b>        | 36                | PIPESTAT[1]        |
| 14               | Vsupply            | 38                | PIPESTATIOI        |
| 15               | <b>TCK</b>         |                   |                    |

**Table 14. ETM trace connector (CN7) (continued)**

## **3.6 RS232 with full modem control CN8**

### **Figure 12. RS232 connector (CN8, front view)**

![](_page_22_Figure_6.jpeg)

#### Table 15. RS232 connector (CN8) with full modem support

![](_page_22_Picture_138.jpeg)

![](_page_22_Picture_9.jpeg)

 $\sqrt{2}$ 

## **3.7 JTAG debug connector CN9**

### **Figure 13. JTAG debug connector (CN9, top view)**

![](_page_23_Figure_4.jpeg)

#### Table 16. **Table 16. JTAG debug connector (CN9)**

![](_page_23_Picture_112.jpeg)

### **3.8 RS232 connectors CN10 and CN12**

### **Figure 14. RS232 connectors (CN10 and CN12, front view)**

![](_page_23_Figure_9.jpeg)

| .<br>$1.5252$ connections (Civile) change |                    |                |                    |  |  |
|-------------------------------------------|--------------------|----------------|--------------------|--|--|
| Pin number                                | <b>Description</b> | Pin number     | <b>Description</b> |  |  |
| <b>CN10</b>                               |                    |                |                    |  |  |
| 1                                         | NC                 | 2              | UART2_RXD          |  |  |
| 3                                         | UART2_TXD          | $\overline{4}$ |                    |  |  |
| 5                                         | <b>GND</b>         | 6              |                    |  |  |
| $\overline{7}$                            |                    | 8              |                    |  |  |
| 9                                         | <b>NC</b>          |                |                    |  |  |
|                                           |                    | <b>CN12</b>    |                    |  |  |
| 1                                         | NC                 | 2              | UART3_RXD          |  |  |
| 3                                         | UART3_TXD          | $\overline{4}$ |                    |  |  |
| 5                                         | <b>GND</b>         | 6              |                    |  |  |
| $\overline{7}$                            |                    | 8              |                    |  |  |
| 9                                         | <b>NC</b>          |                |                    |  |  |

Table 17 **Table 17. RS232 connectors (CN10, CN12)**

## **3.9 Ethernet RJ45 connector CN11**

**Figure 15. Ethernet RJ45 connector (CN11, front view)**

![](_page_24_Figure_6.jpeg)

Table 18. **Ethernet RJ45 connector (CN11)** 

![](_page_24_Picture_136.jpeg)

## **3.10 Daughter board extension connector CN5 and CN6**

Two 50-pin male headers CN5 and CN6 can be used to connect a daughter board or standard wrapping board to the STR910-EVAL evaluation board. All 80 GPI/Os and the EMI interface control signals are available on these connectors. Each pin on CN5 and CN6 can be used by a daughter board after disconnecting it from the corresponding function block on the STR910-EVAL evaluation board. Refer to *Table 19* and *Table 20 on page 28* for details.

| Pin          | <b>Description</b> | <b>Alternate function</b>            | To disconnect from the<br><b>STR910-EVAL function block</b>                                                |
|--------------|--------------------|--------------------------------------|----------------------------------------------------------------------------------------------------|
| $\mathbf{1}$ | <b>GND</b>         |                                      |                                                                                                    |
| 3            | P16                | Ethernet                             | Remove R69                                                                                                 |
| 5            | P76                | Joystick                             | Remove R68                                                                                                 |
| 7            | P47                | Microphone                           | Remove R60                                                                                                 |
| 9            | P46                | Motor control<br>speaker             | JP1 is not fitted                                                                                          |
| 11           | P44                | Motor control                        | Disconnect STR910-EVAL evaluation board from<br>motor power drive board                                    |
| 13           | P42                | Motor control                        | Disconnect STR910-EVAL evaluation board from<br>motor power drive board                                    |
| 15           | P40                | Motor control                        | Disconnect STR910-EVAL evaluation board with<br>motor power drive board.<br>JP7 is not fitted.             |
| 17           | P71                | Ethernet                             | Remove R51                                                                                                 |
| 19           | GND                | None                                 |                                                                                                    |
| 21           | P <sub>20</sub>    | <b>ETM</b> trace<br><b>UART1 CTS</b> | Disconnect STR910-EVAL evaluation board from<br>ETM tracer. JP21 is not fitted.                            |
| 23           | P <sub>50</sub>    | <b>CAN RX</b>                        | Remove R16                                                                                                 |
| 25           | P74                | Joystick                             | Remove R91                                                                                                 |
| 27           | P <sub>51</sub>    | <b>UART1 RXD</b>                     | Remove R59                                                                                                 |
| 29           | P63                | Motor control                        | Disconnect STR910-EVAL evaluation board from<br>motor power drive board                                    |
| 31           | EMI_WRL            | None                                 |                                                                                                    |
| 33           | P <sub>52</sub>    | Ethernet                             | Make sure the Ethernet clock is from external crystal<br>by setting of JP25.<br>Please refer to table 2.3. |
| 35           | P <sub>53</sub>    | Ethernet                             | Remove R71                                                                                                 |
| 37           | P60                | Motor control                        | Disconnect STR910-EVAL evaluation board from<br>motor power drive board                                    |
| 39           | GND                | None                                 |                                                                                                    |
| 41           | P83                | <b>LCD</b>                           | Remove R88                                                                                                 |
| 43           | P84                | <b>LCD</b>                           | Remove R65                                                                                                 |

**Table 19. Daughter board extension connector (CN5)**

26/46

ST

| Pin            |                 | <u>Paugnon Doard Oxtonoion connoctor</u> (Orto <i>f</i> (commaca)<br>Description   Alternate function | To disconnect from the<br><b>STR910-EVAL function block</b>                                    |  |  |
|----------------|-----------------|----------------------------------------------------------------------------------------------------|------------------------------------------------------------------------------------------------|--|--|
| 45             | P85             | <b>LCD</b>                                                                                            | Remove R89                                                                                     |  |  |
| 47             | P86             | <b>LCD</b>                                                                                            | Remove R66                                                                                     |  |  |
| 49             | D5V(note1)      | None                                                                                                  |                                                                                                |  |  |
| $\overline{2}$ | P <sub>14</sub> | Ethernet                                                                                              | Remove R52                                                                                     |  |  |
| 4              | P <sub>15</sub> | Ethernet                                                                                              | Remove R76                                                                                     |  |  |
| 6              | P17             | Ethernet                                                                                              | Remove R74                                                                                     |  |  |
| 8              | <b>P77</b>      | Joystick                                                                                              | Remove R92                                                                                     |  |  |
| 10             | <b>GND</b>      | None                                                                                                  |                                                                                                |  |  |
| 12             | P45             | Motor control                                                                                         | Disconnect STR910-EVAL evaluation board from<br>motor power drive board                        |  |  |
| 14             | P43             | Motor control                                                                                         | JP7 is not fitted.                                                                             |  |  |
| 16             | P41             | Motor control                                                                                         | Disconnect STR910-EVAL evaluation board from<br>motor power drive board                        |  |  |
| 18             | P70             | Motor control                                                                                         | Disconnect STR910-EVAL evaluation board from<br>motor power drive board                        |  |  |
| 20             | P72             | Motor control                                                                                         | Disconnect STR910-EVAL evaluation board from<br>motor power drive board.<br>JP8 is not fitted. |  |  |
| 22             | P21             | <b>ETM</b> trace<br><b>UART1 DSR</b>                                                                  | Disconnect STR910-EVAL evaluation board from<br>ETM tracer. JP19 is not fitted.                |  |  |
| 24             | P73             | Motor control                                                                                         | Disconnect STR910-EVAL evaluation board from<br>motor power drive board                        |  |  |
| 26             | P75             | Joystick                                                                                              | Remove R67                                                                                     |  |  |
| 28             | P62             | Motor control                                                                                         | Disconnect STR910-EVAL evaluation board from<br>motor power drive board                        |  |  |
| 30             | GND             | None                                                                                                  |                                                                                                |  |  |
| 32             | EMI_WRH         | None                                                                                                  |                                                                                                |  |  |
| 34             | P80             | <b>LCD</b>                                                                                            | Remove R63                                                                                     |  |  |
| 36             | P81             | LCD                                                                                                   | Remove R87                                                                                     |  |  |
| 38             | P82             | LCD.                                                                                                  | Remove R64                                                                                     |  |  |
| 40             | P61             | Motor control                                                                                         | Disconnect STR910-EVAL evaluation board from<br>motor power drive board                        |  |  |
| 42             | P22             | ETM<br><b>UART1 DCD</b>                                                                               | Disconnect STR910-EVAL evaluation board from<br>ETM tracer. JP18 is not fitted.                |  |  |
| 44             | P23             | ETM<br><b>UART1 RI</b>                                                                                | Disconnect STR910-EVAL evaluation board from<br>ETM tracer. JP22 is not fitted.                |  |  |
| 46             | P24             | <b>ETM</b>                                                                                            | Disconnect STR910-EVAL evaluation board from<br>ETM trace                                      |  |  |

**Table 19. Daughter board extension connector (CN5) (continued)**

![](_page_26_Picture_4.jpeg)

![](_page_27_Picture_159.jpeg)

### **Table 19. Daughter board extension connector (CN5) (continued)**

#### Table 20. **Daughter board extension connector (CN6)**

![](_page_27_Picture_160.jpeg)

| <b>Pin</b>     | ັ               | Description   Alternate function                             | To disconnect from the<br><b>STR910-EVAL function block</b>                                               |  |  |
|----------------|-----------------|--------------------------------------------------------------|----------------------------------------------------------------------------------------------------|--|--|
| 49             | P <sub>25</sub> | <b>ETM Trace</b><br>Motor control                            | Disconnect STR910-EVAL evaluation board from<br>ETM trace. JP8 is not fitted.                             |  |  |
| $\overline{2}$ | P <sub>13</sub> | Ethernet                                                     | Remove R70                                                                                                |  |  |
| 4              | RST_OUT         | None                                                         |                                                                                                    |  |  |
| 6              | P <sub>10</sub> | Ethernet                                                     | Remove R54                                                                                                |  |  |
| 8              | P66             | ETM trace<br>Motor control                                   | Disconnect STR910-EVAL evaluation board from<br>ETM trace                                                 |  |  |
| 10             | <b>GND</b>      | None                                                         |                                                                                                    |  |  |
| 12             | P07             | Ethernet                                                     | Remove R79                                                                                                |  |  |
| 14             | P06             | Ethernet                                                     | Remove R72                                                                                                |  |  |
| 16             | P65             | Motor control                                                | Disconnect STR910-EVAL evaluation board from<br>motor power drive board                                   |  |  |
| 18             | P <sub>57</sub> | SPI Flash                                                    | Remove R14                                                                                                |  |  |
| 20             | P04             | Ethernet                                                     | Remove R80                                                                                                |  |  |
| 22             | P <sub>55</sub> | SPI Flash                                                    |                                                                                                    |  |  |
| 24             | EMI_RD          | None                                                         |                                                                                                    |  |  |
| 26             | P <sub>02</sub> | Ethernet                                                     | Remove R55                                                                                                |  |  |
| 28             | P01             | Motor control or<br>USB hardware<br>disconnect<br>simulation | Disconnect STR910-EVAL evaluation board from<br>motor power drive board and place JP9 in position<br>1•2. |  |  |
| 30             | <b>GND</b>      | None                                                         |                                                                                                    |  |  |
| 32             | P36             | CAN TX                                                       |                                                                                                    |  |  |
| 34             | P97             | LCD                                                          | Remove R61                                                                                                |  |  |
| 36             | P96             | LCD.                                                         | Remove R86                                                                                                |  |  |
| 38             | P32             | UART1 DTR<br><b>UART2 RX</b>                                 | JP14 is not fitted.                                                                                       |  |  |
| 40             | P95             | <b>LCD</b>                                                   | Remove R85                                                                                                |  |  |
| 42             | P30             | Motor control                                                | Disconnect STR910-EVAL evaluation board from<br>motor power drive board                                   |  |  |
| 44             | P <sub>26</sub> | <b>ETM Trace</b>                                             | Disconnect STR910-EVAL evaluation board from<br>ETM trace                                                 |  |  |
| 46             | P93             | LED <sub>3</sub>                                             | Remove R84                                                                                                |  |  |
| 48             | P91             | LED1                                                         | Remove R82                                                                                                |  |  |
| 50             | <b>GND</b>      | None                                                         | $\overline{a}$                                                                                            |  |  |

**Table 20. Daughter board extension connector (CN6) (continued)**

*Note: The D5V pin can be used to power the STR910-EVAL board from the power supply provided by the daughter board.*

 $\sqrt{2}$ 

## **4 Schematics**

This section provides design schematics for the STR910-EVALboard key features, which are provided to help you implement these features in your own application designs. Schematics are provided for:

- STR910F microcontroller connections (*Figure 17*)
- Power supply (*Figure 18*)
- CAN and USB connectors (*Figure 19*)
- UART and IrDA connectors (*Figure 20*)
- Ethernet connector (*Figure 21*)
- Audio record and playback features (*Figure 22*)
- JTAG and ETM connectors (*Figure 23*)
- LCD and joystick features (*Figure 24*)

Schematics have versions, as do major versions of the evaluation board. Schematic version numbers are made up of a letter number combination (for example A.0, A.1, B.0, B.1, ...), which is found in the information block in each schematic diagram. In these version numbers, the letter indicates the version of the evaluation board that the drawings correspond to, and the number indicates the revision of the schematics for a given version of the evaluation board. Zero (0) indicates that the schematics for the specified board are in their initial version (have not been revised).

### **Figure 16. Find the version of your evaluation board**

![](_page_29_Picture_14.jpeg)

![](_page_30_Figure_2.jpeg)

**Figure 17. STR910-EVAL microcontroller connections**

 $\sqrt{2}$ 

### **Figure 18. Power supply**

![](_page_31_Figure_3.jpeg)

![](_page_31_Figure_4.jpeg)

![](_page_32_Figure_2.jpeg)

 $\blacksquare$ 

욽

 $\circ$ 

**Figure 19. CAN and USB connections**

![](_page_32_Figure_4.jpeg)

 $\mathbf{q}^t_i$ 

33/46

 $\mathsf a$ 

 $\sqrt{2}$ 

![](_page_33_Figure_2.jpeg)

![](_page_33_Figure_3.jpeg)

![](_page_33_Figure_4.jpeg)

Downloaded from [Elcodis.com](http://elcodis.com/parts/841067/STR910-EVAL.html) electronic components distributor

35/46

![](_page_34_Figure_2.jpeg)

**Figure 21. Ethernet connection**

**Figure 22. Audio peripherals**

![](_page_35_Figure_3.jpeg)

![](_page_35_Figure_4.jpeg)

 $\sqrt{2}$ 

![](_page_36_Figure_2.jpeg)

**Figure 23. JTAG, ETM and daughter board connections**

37/46

 $\sqrt{2}$ 

**Figure 24. LCD and joystick**

![](_page_37_Figure_3.jpeg)

![](_page_37_Figure_4.jpeg)

Downloaded from [Elcodis.com](http://elcodis.com/parts/841067/STR910-EVAL.html) electronic components distributor

# **Appendix A Implemented STR912F pin functions**

The STR910-Eval peripheral implementation requires the use of several alternate pin functions. *Table 21* shows primary and alternate pin functions for the **STR912FAW47X6** that are used in the application board design. The table indicates the pin functions used for STR910-EVAL peripherals in blue. If you choose to implement the Embedded Trace Module (ETM) connector for your debugging tool, you will use the alternate functions for specific pins that are indicated in gray instead of the function indicated in blue.

| Pin# | Pin name         | Default input<br>function           |                                       | For peripheral               |                                     |                                     |                                |
|------|------------------|-------------------------------------|---------------------------------------|------------------------------|-------------------------------------|-------------------------------------|--------------------------------|
|      |                  |                                     | Input 1                               | Output 1                     | Output 2                            | Output 3                            |                                |
| 67   | P0.0             | MII TX CLK<br><b>PHY Xmit clock</b> | <b>I2C0 CLKIN</b><br>I2C clock in     | GPIO 0.0<br><b>GP Output</b> | <b>I2C0 CLKOUT</b><br>I2C clock out | ETM PCK0<br><b>ETM Packet</b>       | Ethernet                       |
| 69   | P0.1             | $\blacksquare$                      | I2C0 DIN<br>I2C data in               | GPIO 0.1<br><b>GP Output</b> | I2C0 DOUT<br>I2C data out           | ETM PCK1<br><b>ETM Packet</b>       | Motor control or<br><b>USB</b> |
| 71   | P0.2             | MII RXD0<br>PHY Rx data0            | <b>I2C1 CLKIN</b><br>I2C clock in     | GPIO 0.2<br><b>GP Output</b> | <b>I2C1 CLKOUT</b><br>I2C clock out | ETM PCK2<br><b>ETM Packet</b>       |                                |
| 76   | P0.3             | MII RXD1<br>PHY Rx data             | I2C1 DIN<br>I2C data in               | GPIO 0.3<br><b>GP Output</b> | I2C1 DOUT<br>I2C data out           | ETM PCK3<br><b>ETM Packet</b>       | Ethernet                       |
| 78   | P0.4             | MII RXD2.<br>PHY Rx data            | TIMO CAPA<br>Input Capture            | GPIO 0.4<br><b>GP Output</b> | EMI CS0n<br><b>EMI Chip Select</b>  | ETM PSTAT0<br>ETM pipe status       |                                |
| 85   | P <sub>0.5</sub> | MII RXD3<br>PHY Rx data             | TIMO CAPB<br>Input Capture            | GPIO 0.5<br><b>GP Output</b> | EMI CS1n<br><b>EMI Chip Select</b>  | ETM PSTAT1<br>ETM pipe status       |                                |
| 88   | P0.6             | MII RX CLK<br>PHY Rx clock          | TIM2 CAPA<br>Input Capture            | GPIO 0.6<br><b>GP Output</b> | EMI CS2n<br><b>EMI Chip Select</b>  | ETM PSTAT2<br>ETM pipe status       |                                |
| 90   | <b>P0.7</b>      | MII RX DV<br>PHY data valid         | TIM2 CAPB<br>Input Capture            | GPIO 0.7<br><b>GP Output</b> | EMI CS3n<br><b>EMI Chip Select</b>  | ETM TRSYNC<br>ETM trace sync        |                                |
|      |                  |                                     |                                       |                              |                                     |                                     |                                |
| 98   | P <sub>1.0</sub> | MII_RX_ER<br>PHY rcv error          | ETM EXTRIG<br>ETM ext. trigger        | GPIO 1.0<br><b>GP Output</b> | UART1 TX<br>UART xmit data          | SSP1 SCLK<br>SSP mstr clk out       |                                |
| 99   | P <sub>1.1</sub> | ÷,                                  | UART1 RX<br>UART rcv data             | GPIO 1.1<br><b>GP Output</b> | MII TXD0,<br>MAC Tx data            | SSP1 MOSI<br>SSP mstr dat out       |                                |
| 101  | P <sub>1.2</sub> | $\blacksquare$                      | SSP1 MISO<br>SSP mstr data in         | GPIO 1.2<br><b>GP Output</b> | MII TXD1<br>MAC Tx data             | UARTO TX<br>UART xmit data          |                                |
| 106  | P <sub>1.3</sub> | ä,                                  | <b>UART2 RX</b><br>UART rcv data      | GPIO 1.3<br><b>GP Output</b> | MII TXD2<br>MAC Tx data             | SSP1 NSS<br>SSP mstr sel out        | Ethernet                       |
| 109  | P <sub>1.4</sub> | ÷,                                  | <b>I2C0 CLKIN</b><br>I2C clock in     | GPIO 1.4<br><b>GP Output</b> | MII TXD3<br>MAC Tx data             | <b>I2C0 CLKOUT</b><br>I2C clock out |                                |
| 110  | P <sub>1.5</sub> | MII COL<br>PHY collision            | CAN RX<br>CAN rcv data                | GPIO 1.5<br><b>GP Output</b> | UART2 TX<br>UART xmit data          | <b>ETM TRCLK</b><br>ETM trace clock |                                |
| 114  | P1.6             | MII CRS<br>PHY carrier sns          | I2C0_DIN<br>I2C data in               | GPIO 1.6<br><b>GP Output</b> | CAN TX<br>CAN Tx data               | <b>I2C0 DOUT</b><br>I2C data out    |                                |
| 116  | P1.7             | ÷,                                  | <b>ETM EXTRIG</b><br>ETM ext. trigger | GPIO 1.7<br><b>GP Output</b> | MII MDC<br>MAC mgt dat ck           | <b>ETM TRCLK</b><br>ETM trace clock |                                |
|      |                  |                                     |                                       |                              |                                     |                                     |                                |

**Table 21. Implemented pin functions of the STR912FAW47X6**

![](_page_38_Picture_566.jpeg)

|      | Pin name              | Default input<br>function                  |                                    |                              |                                      |                                     |                               |
|------|-----------------------|--------------------------------------------|------------------------------------|------------------------------|--------------------------------------|-------------------------------------|-------------------------------|
| Pin# |                       |                                            | Input 1                            | Output 1                     | Output 2                             | Output 3                            | For peripheral                |
| 10   | P <sub>2.0</sub>      | UARTO_CTS<br>Clear To Send                 | <b>I2C0 CLKIN</b><br>I2C clock in  | GPIO 2.0<br><b>GP Output</b> | <b>I2C0 CLKOUT</b><br>12C clock out  | ETM_PCK0<br><b>ETM Packet</b>       | RS232 n°1 or<br>ETM           |
| 11   | P <sub>2.1</sub>      | <b>UARTO DSR</b><br>Data Set Ready         | I2C0 DIN<br>I2C data in            | GPIO_2.1<br><b>GP Output</b> | I2C0_DOUT<br>I2C data out            | ETM_PCK1<br><b>ETM Packet</b>       |                               |
| 33   | P <sub>2.2</sub>      | <b>UARTO DCD</b><br>Dat Carrier Det        | I2C1 CLKIN<br>I2C clock in         | GPIO 2.2<br><b>GP Output</b> | I2C1_CLKOUT<br>I2C clock out         | ETM PCK2<br><b>ETM Packet</b>       |                               |
| 35   | P <sub>2.3</sub>      | <b>UARTO RI</b><br>Ring Indicator          | I2C1 DIN<br>I2C data in            | GPIO 2.3<br><b>GP Output</b> | I2C1 DOUT<br>I2C data out            | ETM_PCK3<br><b>ETM Packet</b>       |                               |
| 37   | P <sub>2.4</sub>      | EXTCLK_T0T1<br>Ext clk timer0/1            | <b>SSPO SCLK</b><br>SSP slv clk in | GPIO 2.4<br><b>GP Output</b> | <b>SSPO SCLK</b><br>SSP mstr clk out | ETM_PSTAT0<br>ETM pipe status       | ETM                           |
| 45   | P <sub>2.5</sub>      | EXTCLK_T2T3<br>Ext clk timer2/3            | SSP0_MOSI<br>SSP slv dat in        | GPIO 2.5<br><b>GP Output</b> | SSP0 MOSI<br>SSP mstr dat out        | ETM_PSTAT1<br>ETM pipe status       | Motor Control<br>or ETM       |
| 53   | P <sub>2.6</sub>      | $\blacksquare$                             | SSP0_MISO<br>SSP mstr data in      | GPIO_2.6<br><b>GP Output</b> | SSP0_MISO<br>SSP slv data out        | ETM_PSTAT2<br>ETM pipe status       | ETM                           |
| 54   | <b>USBCLK</b><br>P2.7 | USB CLK48M<br>48MHz to USB                 | SSP0 NSS<br>SSP slv sel in         | GPIO 2.7<br><b>GP Output</b> | SSP0 NSS<br>SSP mstr sel out         | <b>ETM TRSYNC</b><br>ETM trace sync | USB or ETM                    |
|      |                       |                                            |                                    |                              |                                      |                                     |                               |
| 55   | P3.0                  | DMA RQST0<br>Ext DMA request               | <b>UARTO RxD</b><br>UART rcv data  | GPIO 3.0<br><b>GP Output</b> | UART2 TX<br>UART xmit data           | TIMO PWMA<br>Out comp/PWM           | Motor control                 |
| 59   | P3.1                  | DMA RQST1<br>Ext DMA request               | UART2_RxD<br><b>UART</b> rcv data  | GPIO_3.1<br><b>GP Output</b> | UARTO TX<br>UART xmit data           | TIM1 PWMA<br>Out comp/PWM           | RS232 n° 3                    |
| 60   | P3.2                  | EXINT <sub>2</sub><br><b>External Intr</b> | UART1_RxD<br><b>UART</b> rcv data  | GPIO 3.2<br><b>GP Output</b> | CAN_TX<br>CAN Tx data                | UARTO_DTR<br>Data Trmnl Rdy         | RS232 n°2 or n°1              |
| 61   | P3.3                  | EXINT3<br><b>External Intr</b>             | CAN RX<br>CAN rcv data             | GPIO_3.3<br><b>GP Output</b> | UART1 TX<br><b>UART</b> xmit data    | <b>UARTO RTS</b><br>Ready To Send   | RS232 n°2 or n°1              |
| 63   | P3.4                  | EXINT4<br><b>External Intr</b>             | SSP1_SCLK<br>SSP slv clk in        | GPIO 3.4<br><b>GP Output</b> | SSP1_SCLK<br>SSP mstr clk out        | UARTO_TX<br>UART xmit data          | RS232 n°1                     |
| 65   | P3.5                  | EXINT5<br><b>External Intr</b>             | SSP1 MISO<br>SSP mstr data in      | GPIO_3.5<br><b>GP Output</b> | SSP1 MISO<br>SSP slv data out        | UART2_TX<br><b>UART</b> xmit data   | RS232 n°3                     |
| 66   | P3.6                  | EXINT <sub>6</sub><br><b>External Intr</b> | SSP1 MOSI<br>SSP slv dat in        | GPIO_3.6<br><b>GP Output</b> | SSP1 MOSI<br>SSP mstr dat out        | CAN TX<br>CAN Tx data               | CAN                           |
| 68   | P3.7                  | EXINT7<br><b>External Intr</b>             | SSP1_NSS<br>SSP slv select in      | GPIO_3.7<br><b>GP Output</b> | SSP1 NSS<br>SSP mstr sel out         | TIM1_PWMA<br>Out comp/PWM           | RS232 n°2                     |
|      |                       |                                            |                                    |                              |                                      |                                     |                               |
| 3    | P4.0                  | ADC <sub>0</sub><br>ADC input chnl         | TIMO CAPA<br>Input Capture         | GPIO 4.0<br><b>GP Output</b> | TIMO PWMA<br>Out comp/PWM            | ETM PCK0<br><b>ETM Packet</b>       | Motor control                 |
| 2    | P4.1                  | ADC1<br>ADC input chnl                     | TIM0_CAPB<br>Input Capture         | GPIO_4.1<br><b>GP Output</b> | TIM0_COMB<br>Out comp                | ETM_PCK1<br><b>ETM Packet</b>       |                               |
| 1    | P4.2                  | ADC <sub>2</sub><br>ADC input chnl         | TIM1 CAPA<br>Input Capture         | GPIO 4.2<br><b>GP Output</b> | TIM1 PWMA<br>Out comp/PWM            | ETM_PCK2<br><b>ETM Packet</b>       |                               |
| 128  | P4.3                  | ADC <sub>3</sub><br>ADC input chnl         | TIM1 CAPB<br>Input Capture         | GPIO_4.3<br><b>GP Output</b> | TIM1_COMB<br>Out comp                | ETM_PCK3<br><b>ETM Packet</b>       | Motor control                 |
| 127  | P4.4                  | ADC4<br>ADC input chnl                     | TIM2_CAPA<br>Input Capture         | GPIO 4.4<br><b>GP Output</b> | TIM2 PWMA<br>Out comp/PWM            | ETM_PSTAT0<br>ETM pipe status       |                               |
| 126  | P4.5                  | ADC <sub>5</sub><br>ADC input chnl         | TIM2 CAPB<br>Input Capture         | GPIO 4.5<br><b>GP Output</b> | TIM2_COMB<br>Out comp                | ETM PSTAT1<br>ETM pipe status       |                               |
| 125  | P4.6                  | ADC <sub>6</sub><br>ADC input chnl         | TIM3 CAPA<br>Input Capture         | GPIO_4.6<br><b>GP Output</b> | TIM3_PWMA<br>Out comp/PWM            | ETM PSTAT2<br>ETM pipe status       | Audio PWM or<br>potentiometer |

**Table 21. Implemented pin functions of the STR912FAW47X6 (continued)**

40/46

 $\sqrt{2}$ 

|                | Pin name              | Default input<br>function                   |                                          |                                     |                                   |                                    |                         |  |  |
|----------------|-----------------------|---------------------------------------------|------------------------------------------|-------------------------------------|-----------------------------------|------------------------------------|-------------------------|--|--|
| Pin#           |                       |                                             | Input 1                                  | Output 1                            | Output 2                          | Output 3                           | For peripheral          |  |  |
| 124            | P4.7                  | ADC7<br>ADC input chnl                      | TIM3 CAPB<br>Input Capture               | <b>GPIO 4.7</b><br><b>GP Output</b> | TIM3_COMB<br>Out comp             | ETM TRSYNC<br>ETM trace sync       | Microphone in           |  |  |
|                |                       |                                             |                                          |                                     |                                   |                                    |                         |  |  |
| 12             | P5.0                  | EXINT8<br><b>External Intr</b>              | CAN RX<br>CAN rcv data                   | GPIO 5.0<br><b>GP Output</b>        | ETM_TRCLK<br>ETM trace clock      | UART0 TX<br>UART xmit data         | CAN                     |  |  |
| 18             | P5.1                  | EXINT9<br><b>External Intr</b>              | UARTO_RxD<br>UART rcv data               | GPIO 5.1<br><b>GP Output</b>        | CAN TX<br>CAN Tx data             | UART2_TX<br>UART xmit data         | RS232 n°1               |  |  |
| 25             | <b>PHYCLK</b><br>P5.2 | EXINT <sub>10</sub><br><b>External Intr</b> | UART2_RxD<br>UART rcv data               | GPIO_5.2<br><b>GP Output</b>        | <b>MII PHYCLK</b><br>25Mhz to PHY | TIM3 PWMA<br>Out comp/PWM          | Ethernet                |  |  |
| 27             | P5.3                  | EXINT <sub>11</sub><br><b>External Intr</b> | ETM EXTRIG<br>ETM ext. trigger           | GPIO_5.3<br><b>GP Output</b>        | MII_TX_EN<br>MAC xmit enbl        | TIM2 PWMA<br>Out comp/PWM          |                         |  |  |
| 70             | P5.4                  | EXINT <sub>12</sub><br>External Intr        | SSP0_SCLK<br>SSP slv clk in              | GPIO_5.4<br><b>GP Output</b>        | SSP0_SCLK<br>SSP mstr clk out     | EMI_CS0n<br><b>EMI Chip Select</b> |                         |  |  |
| 77             | P5.5                  | EXINT <sub>13</sub><br><b>External Intr</b> | SSP0 MOSI<br>SSP slv dat in              | GPIO 5.5<br><b>GP Output</b>        | SSP0 MOSI<br>SSP mstr dat out     | EMI CS1n<br><b>EMI Chip Select</b> |                         |  |  |
| 79             | P5.6                  | EXINT14<br><b>External Intr</b>             | SSP0 MISO<br>SSP mstr dat in             | GPIO_5.6<br><b>GP Output</b>        | SSP0_MISO<br>SSP slv data out     | EMI_CS2n<br><b>EMI Chip Select</b> | Flash                   |  |  |
| 80             | P5.7                  | EXINT <sub>15</sub><br><b>External Intr</b> | SSP0_NSS<br>SSP slv select in            | GPIO_5.7<br><b>GP Output</b>        | SSP0_NSS<br>SSP mstr sel out      | EMI_CS3n<br><b>EMI Chip Select</b> |                         |  |  |
|                |                       |                                             |                                          |                                     |                                   |                                    |                         |  |  |
| 29             | P6.0                  | EXINT16<br><b>External Intr</b>             | TIMO CAPA<br>Input Capture               | GPIO 6.0<br><b>GP Output</b>        | TIMO PWMA<br>Out comp/PWM         | MC UH<br>IMC phase U hi            |                         |  |  |
| 31             | P6.1                  | EXINT17<br><b>External Intr</b>             | TIMO_CAPB<br>Input Capture               | GPIO_6.1<br><b>GP Output</b>        | TIM0_COMB<br>Out comp             | MC_UL<br>IMC phase U lo            |                         |  |  |
| 19             | P6.2                  | EXINT <sub>18</sub><br><b>External Intr</b> | TIM1 CAPA<br>Input Capture               | GPIO 6.2<br><b>GP Output</b>        | TIM1 PWMA<br>Out comp/PWM         | MC VH<br>IMC phase V hi            | Motor control           |  |  |
| 20             | P6.3                  | EXINT19<br><b>External Intr</b>             | TIM1 CAPB<br>Input Capture               | GPIO_6.3<br><b>GP Output</b>        | TIM1_COMB<br>Out comp             | MC VL<br>IMC phase V lo            |                         |  |  |
| 83             | P6.4                  | EXINT20<br><b>External Intr</b>             | TIM2_CAPA<br>Input Capture               | GPIO_6.4<br><b>GP Output</b>        | TIM2 PWMA<br>Out comp/PWM         | MC WH<br>IMC phase W hi            |                         |  |  |
| 84             | P6.5                  | EXINT21<br><b>External Intr</b>             | TIM2_CAPB<br>Input Capture               | GPIO 6.5<br><b>GP Output</b>        | TIM2_COMB<br>Out comp             | MC WL<br>IMC phase W lo            |                         |  |  |
| 92             | P6.6                  | EXINT22_TRIG<br>Ext Intr & Tach             | UARTO_RxD<br>UART rcv data               | GPIO 6.6<br><b>GP Output</b>        | TIM3_PWMA<br>Out comp/PWM         | ETM_TRCLK<br>ETM trace clock       | Motor control or<br>ETM |  |  |
| 93             | P6.7                  | <b>EXINT23 STOP</b><br>Ext Intr & Estop     | <b>ETM EXTRIG</b><br>ETM ext. trigger    | GPIO 6.7<br><b>GP Output</b>        | TIM3_COMB<br>Out comp             | UART0_TX<br>UART xmit data         |                         |  |  |
|                |                       |                                             |                                          |                                     |                                   |                                    |                         |  |  |
| 5              | P7.0                  | EXINT24<br><b>External Intr</b>             | TIMO CAPA<br><b>Input Capture</b>        | GPIO_7.0<br><b>GP Output</b>        | 8b) EMI A0<br>16b) EMI_A16        | ETM PCK0<br><b>ETM Packet</b>      | Motor control           |  |  |
| 6              | P7.1                  | EXINT25<br><b>External Intr</b>             | TIMO CAPB<br>Input Capture               | GPIO_7.1<br><b>GP Output</b>        | 8b) EMI_A1<br>16b) EMI_A17        | ETM_PCK1<br><b>ETM Packet</b>      | Ethernet                |  |  |
| $\overline{7}$ | P7.2                  | EXINT26<br>External Intr                    | <b>TIM2 CAPA</b><br><b>Input Capture</b> | GPIO 7.2<br><b>GP Output</b>        | 8b) EMI A2<br>16b) EMI_A18        | ETM PCK2<br><b>ETM Packet</b>      | Motor control           |  |  |
| 13             | P7.3                  | EXINT27<br><b>External Intr</b>             | TIM2 CAPB<br><b>Input Capture</b>        | GPIO 7.3<br><b>GP Output</b>        | 8b) EMI_A3<br>16b) EMI_A19        | ETM PCK3<br><b>ETM Packet</b>      |                         |  |  |

**Table 21. Implemented pin functions of the STR912FAW47X6 (continued)**

![](_page_40_Picture_4.jpeg)

|      | Pin name | Default input<br>function       |                                | For peripheral                      |                              |                                    |            |
|------|----------|---------------------------------|--------------------------------|-------------------------------------|------------------------------|------------------------------------|------------|
| Pin# |          |                                 | Input 1                        | Output 1                            | Output 2                     | Output 3                           |            |
| 14   | P7.4     | EXINT28<br><b>External Intr</b> | UART0_RxD<br>UART rcv data     | GPIO_7.4<br><b>GP Output</b>        | 8b) EMI_A4<br>16b) EMI_A20   | EMI CS3n<br><b>EMI Chip Select</b> | Joystick   |
| 15   | P7.5     | EXINT29<br><b>External Intr</b> | ETM_EXTRIG<br>ETM ext. trigger | GPIO_7.5<br><b>GP Output</b>        | 8b) EMI_A5<br>16b) EMI_A21   | EMI_CS2n<br><b>EMI Chip Select</b> |            |
| 118  | P7.6     | EXINT30<br><b>External Intr</b> | TIM3 CAPA<br>Input Capture     | GPIO 7.6<br><b>GP Output</b>        | 8b) EMI A6<br>16b) EMI_A22   | EMI CS1n<br><b>EMI Chip Select</b> |            |
| 119  | P7.7     | EXINT31<br><b>External Intr</b> | TIM3 CAPB<br>Input Capture     | GPIO_7.7<br><b>GP Output</b>        | 8b) EMI A7<br>16b) EMI_CS0n  | 16b) EMI_A23<br>EMI addr out       |            |
|      |          |                                 |                                |                                     |                              |                                    |            |
| 26   | P8.0     | ÷,                              | Ĭ.                             | <b>GPIO 8.0</b><br><b>GP Output</b> | 8b) EMI D0<br>16b) EMI_AD0   | ä,                                 | <b>LCD</b> |
| 28   | P8.1     | $\overline{\phantom{a}}$        | ÷,                             | <b>GPIO 8.1</b><br><b>GP Output</b> | 8b) EMI D1<br>16b) EMI_AD1   | ÷,                                 |            |
| 30   | P8.2     | ÷,                              | ÷,                             | GPIO_8.2<br><b>GP Output</b>        | 8b) EMI_D2<br>16b) EMI_AD2   | $\overline{a}$                     |            |
| 32   | P8.3     | $\overline{\phantom{a}}$        | $\overline{a}$                 | <b>GPIO 8.3</b><br><b>GP Output</b> | 8b) EMI_D3<br>16b) EMI_AD3   | $\overline{a}$                     |            |
| 34   | P8.4     | $\Box$                          | $\overline{a}$                 | <b>GPIO 8.4</b><br><b>GP Output</b> | 8b) EMI D4<br>16b) EMI_AD4   | $\overline{a}$                     |            |
| 36   | P8.5     | $\Box$                          | L,                             | GPIO_8.5<br><b>GP Output</b>        | 8b) EMI_D5<br>16b) EMI_AD5   | ÷.                                 |            |
| 38   | P8.6     | $\overline{\phantom{a}}$        | $\overline{a}$                 | GPIO_8.6<br><b>GP Output</b>        | 8b) EMI_D6<br>16b) EMI_AD6   | ÷,                                 |            |
| 44   | P8.7     | $\overline{\phantom{a}}$        | $\overline{\phantom{a}}$       | <b>GPIO 8.7</b><br><b>GP Output</b> | 8b) EMI_D7<br>16b) EMI_AD7   | $\frac{1}{2}$                      |            |
|      |          |                                 |                                |                                     |                              |                                    |            |
| 46   | P9.0     | $\blacksquare$                  | Ĭ.                             | GPIO_9.0<br><b>GP Output</b>        | 8b) EMI_A8 16b)<br>EMI_AD8   | $\frac{1}{2}$                      | LED        |
| 47   | P9.1     | $\overline{\phantom{a}}$        | ÷,                             | <b>GPIO 9.1</b><br><b>GP Output</b> | 8b) EMI A9<br>16b) EMI_AD9   | $\overline{\phantom{a}}$           | LED        |
| 50   | P9.2     | $\overline{\phantom{a}}$        | ÷,                             | GPIO_9.2<br><b>GP Output</b>        | 8b) EMI_A10<br>16b) EMI_AD10 | $\overline{a}$                     |            |
| 51   | P9.3     | $\overline{\phantom{a}}$        | $\overline{a}$                 | <b>GPIO 9.3</b><br><b>GP Output</b> | 8b) EMI_A11<br>16b) EMI_AD11 | L.                                 |            |
| 52   | P9.4     | $\Box$                          | $\overline{a}$                 | GPIO_9.4<br><b>GP Output</b>        | 8b) EMI_A12<br>16b) EMI_AD12 | ÷,                                 | <b>LCD</b> |
| 58   | P9.5     | $\blacksquare$                  | ÷,                             | GPIO_9.5<br><b>GP Output</b>        | 8b) EMI_A13<br>16b) EMI_AD13 | ä,                                 |            |
| 62   | P9.6     | $\overline{\phantom{a}}$        | ÷,                             | GPIO_9.6<br><b>GP Output</b>        | 8b) EMI_A14<br>16b) EMI_AD14 | ä,                                 |            |
| 64   | P9.7     | $\overline{a}$                  | ä,                             | GPIO_9.7<br><b>GP Output</b>        | 8b) EMI_A15<br>16b) EMI_AD15 |                                    |            |

**Table 21. Implemented pin functions of the STR912FAW47X6 (continued)**

![](_page_41_Picture_5.jpeg)

## **Appendix B Product support**

If you experience any problems with this product, or if you need spare parts or repairs, contact the distributor or the STMicroelectronics sales office where you purchased the product.

On the STMicroelectronics microcontrollers support site at *www.st.com*, you will find a complete listing of ST sales offices and distributors, as well as documentation, software downloads and user discussion groups to help you answer questions and stay up to date with our latest product developments.

### **Software updates**

All our latest software and related documentation are available for download from the STMicroelectronics microcontrollers support site at *www.st.com*. For information about firmware and hardware revisions, call your distributor or STMicroelectronics.

### **Hardware spare parts**

Your development tool comes with the hardware you need to set it up, connect it to your PC and connect to your application. However, some components can be bought separately if you need additional ones. You can order extra components, such as sockets and adapters, from STMicroelectronics**,** from the component manufacturer or from a distributor.

To help you find what you need, a listing of accessories for ST development tools is available on the STMicroelectronics microcontrollers support site at *www.st.com*.

### **Sockets**

Complete documentation and ordering information for P/TQFP sockets from Yamaichi, Ironwood, CAB and Enplas are provided on their respective Internet sites.

### **Connectors**

Complete documentation and ordering information for SAMTEC connectors is provided on the SAMTEC web site.

![](_page_42_Picture_14.jpeg)

### **Getting prepared before you call**

Collect the following information about the product before contacting ST or your distributor:

- 1. Name of the company where you purchased the product.
- 2. Date of purchase.
- 3. Order Code: Refer to the side your emulators box. The order code will depend on the region in which is was ordered (for example, the UK, Continental Europe or the USA).
- 4. Serial Number: The serial number is found located on the rear panel of the ST Micro Connect box and is also listed on the Global Reference card provided with the emulator.
- 5. TEB (Target Emulation Board) hardware and firmware versions: the hardware and firmware versions can be found by opening an STVD7 session, entering the debug context and selecting *Help>About* from the main menu. The TEB version numbers are given in the *Target box* – scroll downwards until you find the TEB version (hardware) and TEB PLD version (firmware).
- 6. Target Device: The sales type of the ST microcontroller you are using in your application.

![](_page_43_Picture_11.jpeg)

# **Revision history**

![](_page_44_Picture_70.jpeg)

![](_page_44_Picture_71.jpeg)

![](_page_44_Picture_5.jpeg)

#### **Please Read Carefully:**

Information in this document is provided solely in connection with ST products. STMicroelectronics NV and its subsidiaries ("ST") reserve the right to make changes, corrections, modifications or improvements, to this document, and the products and services described herein at any time, without notice.

All ST products are sold pursuant to ST's terms and conditions of sale.

Purchasers are solely responsible for the choice, selection and use of the ST products and services described herein, and ST assumes no liability whatsoever relating to the choice, selection or use of the ST products and services described herein.

No license, express or implied, by estoppel or otherwise, to any intellectual property rights is granted under this document. If any part of this document refers to any third party products or services it shall not be deemed a license grant by ST for the use of such third party products or services, or any intellectual property contained therein or considered as a warranty covering the use in any manner whatsoever of such third party products or services or any intellectual property contained therein.

**UNLESS OTHERWISE SET FORTH IN ST'S TERMS AND CONDITIONS OF SALE ST DISCLAIMS ANY EXPRESS OR IMPLIED WARRANTY WITH RESPECT TO THE USE AND/OR SALE OF ST PRODUCTS INCLUDING WITHOUT LIMITATION IMPLIED WARRANTIES OF MERCHANTABILITY, FITNESS FOR A PARTICULAR PURPOSE (AND THEIR EQUIVALENTS UNDER THE LAWS OF ANY JURISDICTION), OR INFRINGEMENT OF ANY PATENT, COPYRIGHT OR OTHER INTELLECTUAL PROPERTY RIGHT.**

**UNLESS EXPRESSLY APPROVED IN WRITING BY AN AUTHORIZED ST REPRESENTATIVE, ST PRODUCTS ARE NOT RECOMMENDED, AUTHORIZED OR WARRANTED FOR USE IN MILITARY, AIR CRAFT, SPACE, LIFE SAVING, OR LIFE SUSTAINING APPLICATIONS, NOR IN PRODUCTS OR SYSTEMS WHERE FAILURE OR MALFUNCTION MAY RESULT IN PERSONAL INJURY, DEATH, OR SEVERE PROPERTY OR ENVIRONMENTAL DAMAGE. ST PRODUCTS WHICH ARE NOT SPECIFIED AS "AUTOMOTIVE GRADE" MAY ONLY BE USED IN AUTOMOTIVE APPLICATIONS AT USER'S OWN RISK.**

Resale of ST products with provisions different from the statements and/or technical features set forth in this document shall immediately void any warranty granted by ST for the ST product or service described herein and shall not create or extend in any manner whatsoever, any liability of ST.

ST and the ST logo are trademarks or registered trademarks of ST in various countries.

Information in this document supersedes and replaces all information previously supplied.

The ST logo is a registered trademark of STMicroelectronics. All other names are the property of their respective owners.

© 2007 STMicroelectronics - All rights reserved

STMicroelectronics group of companies

Australia - Belgium - Brazil - Canada - China - Czech Republic - Finland - France - Germany - Hong Kong - India - Israel - Italy - Japan - Malaysia - Malta - Morocco - Singapore - Spain - Sweden - Switzerland - United Kingdom - United States of America

**www.st.com**

46/46

![](_page_45_Picture_17.jpeg)